# *User's Guide DP83869* 评估模块

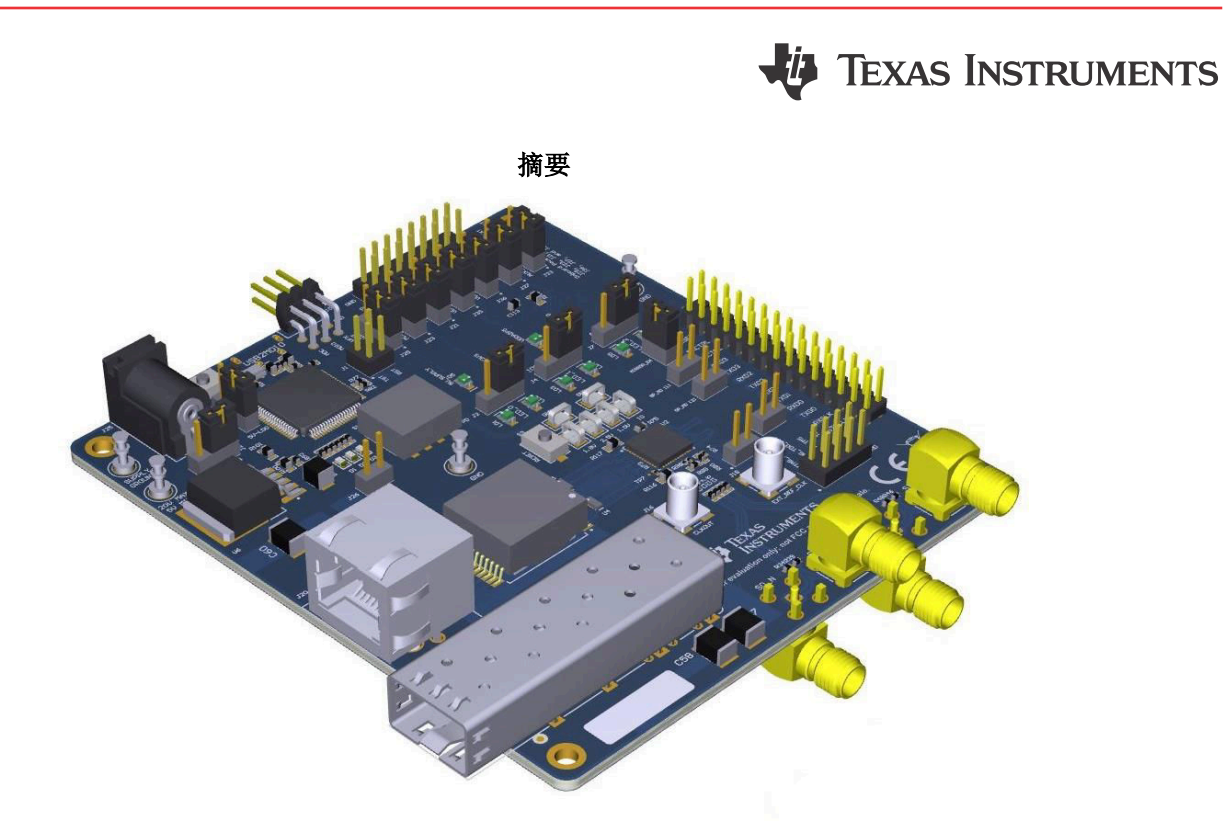

本用户指南详细介绍了如何正确运行和配置 DP83869EVM。有关最佳布局实践、原理图文件和物料清单,请参阅 相关的支持文档。

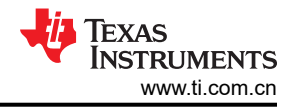

## 内容

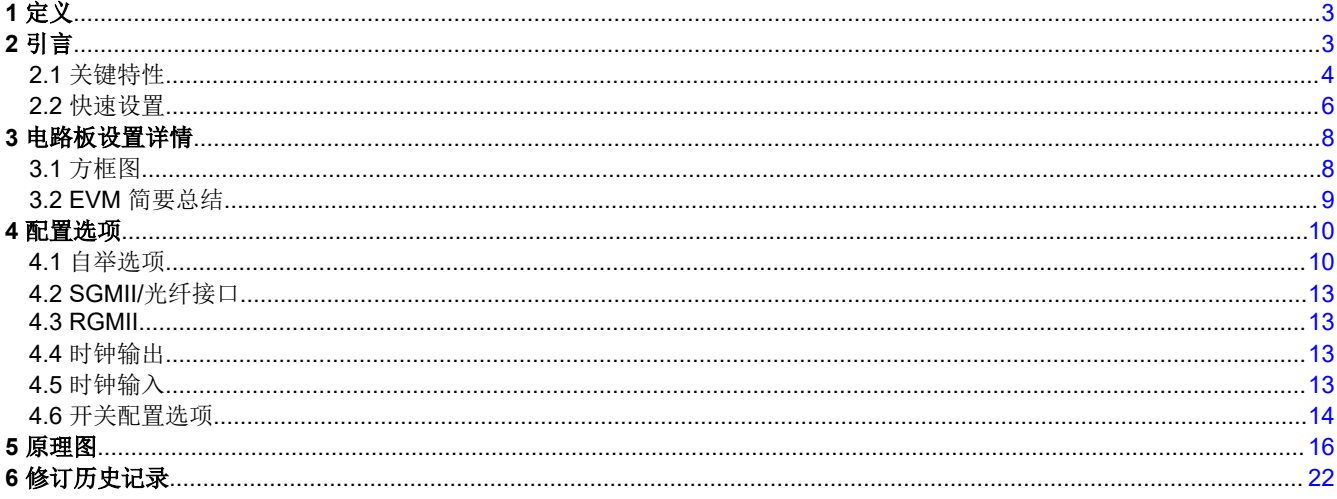

## 插图清单

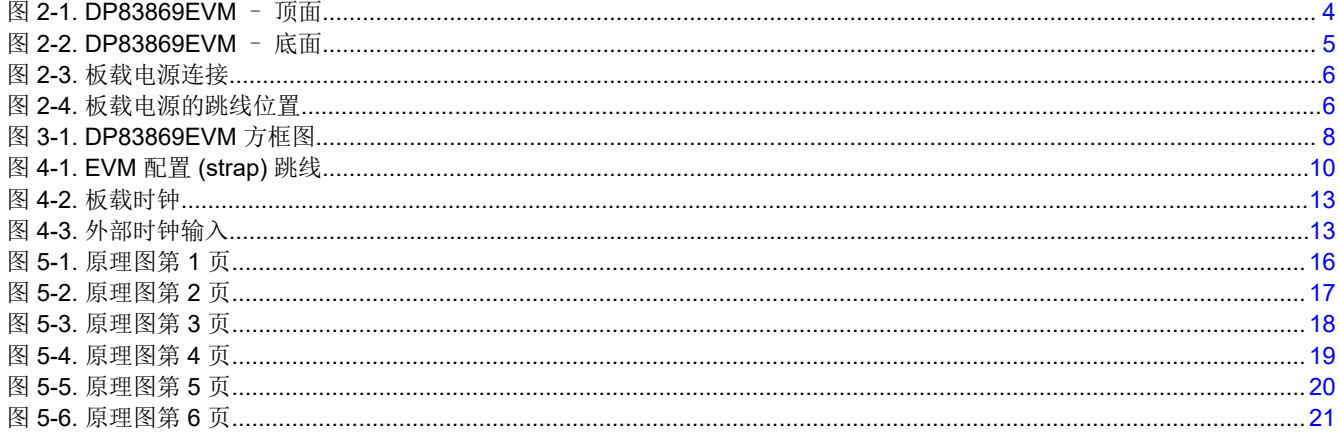

## 表格清单

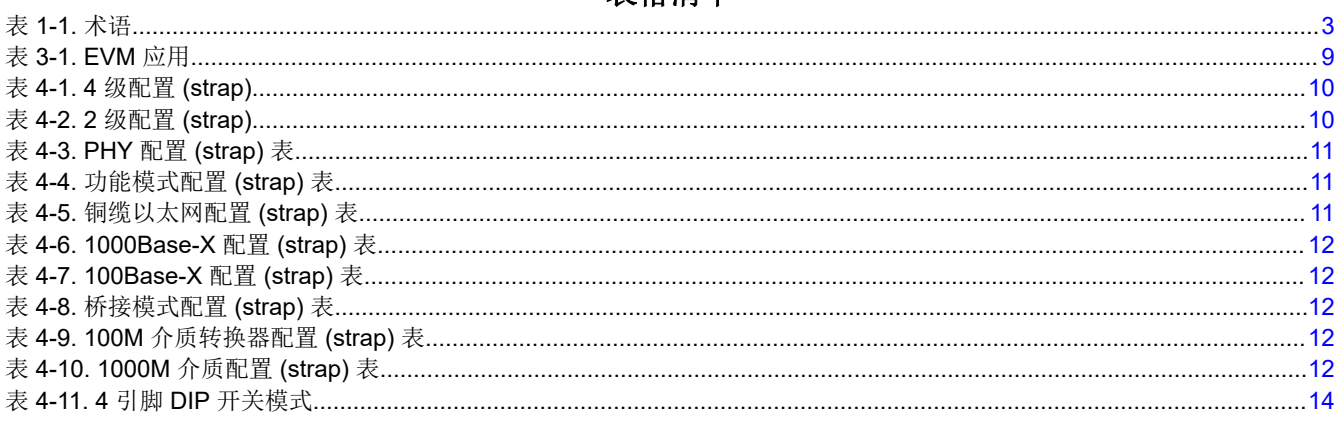

## 商标

所有商标均为其各自所有者的财产。

## <span id="page-2-0"></span>**1** 定义

表 **1-1.** 术语 **首字母缩写词 こうごう こうしょう しょうしょう しょうしょう かいしょう 定义** PHY **No. 2010 12:00 12:00 12:00 12:00 12:00 12:00 12:00 12:00 12:00 12:00 12:00 12:00 12:00 12:00 12:00 12:00 1** MAC <br />
<br>
MAC <br />
<br>
<br>  $\begin{array}{ccc} \big\vert \text{\rm $\varphi$} \text{\rm $m$} \text{\rm $m$} \text{\$ SMI またて 事行管理接口 MDIO 管理数据 I/O MDC 管理数据时钟 MII 媒体独立接口 RMII **RMII NEW STARK STARK THE TERMINE TERMINE RESERVENCE** RGMII 简化千兆位媒体独立接口 SGMII またはちゃっとしては、自分千兆位媒体独立接口 VDDA 刺激的核电源轨 VDDIO WELL WARD VODIO PD The Term Term 下拉 PU <sub>上拉</sub>

## **2** 引言

DP83869 是一款功能完备的低功耗物理层收发器,它集成了物理介质相关 (PMD) 子层以支持 10BASE-Te、 100BASE-TX 和 1000BASE-T 以太网协议。DP83869 还支持 1000BASE-X 和 100BASE-FX 光纤协议。 DP83869 经优化可提供 ESD 保护,超过了 8kV IEC 61000-4-2 标准(直接接触)。此器件通过简化 GMI I (RGMII) 和 SGMII 与 MAC 层相连。RGMII 上的集成终端阻抗有助于降低系统 BOM。DP83869EVM 将展示 DP83869 的各种特性。EVM 支持 10BASE-Te、100BASE-TX 和 1000BASE-T 等铜缆以太网协议。EVM 还支持 1000BASE-X 和 100BASE-FX 等光纤协议。EVM 具有可在 RGMII 和 SGMII 模式下使用 DP83869 MAC 接口的 连接。EVM 还经过优化,可展示 DP83869 器件的强大 EMI、EMC 和 ESD 性能。

<span id="page-3-0"></span>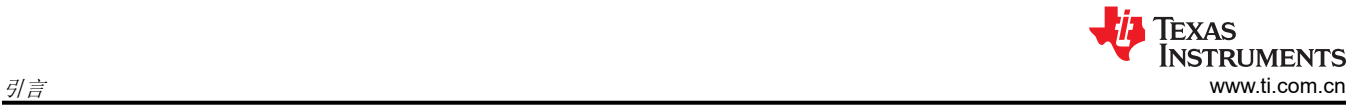

## **2.1** 关键特性

- 多种工作模式
	- 介质支持:铜缆和光纤
	- 介质转换:铜缆转光纤
	- 桥接转换: RGMII 至 SGMII, SGMII 至 RGMII
- RGMII 和 SGMII MAC 接口
- 1000Base-X、100Base-T、100Base-TX、10Base-Te
- 通过板载 MSP430 提供 USB-2-MDIO 支持,可轻松访问寄存器
- 板载 LDO 和外部电源选项
- 状态 LED
	- 链接
	- 活动
	- 电源
- 硬件自举配置

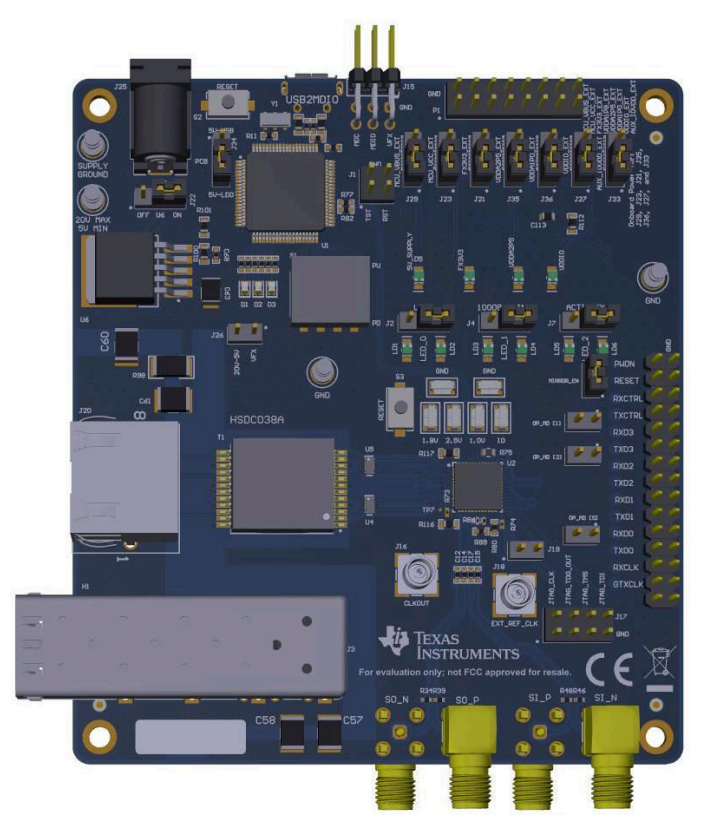

图 **2-1. DP83869EVM** – 顶面

<span id="page-4-0"></span>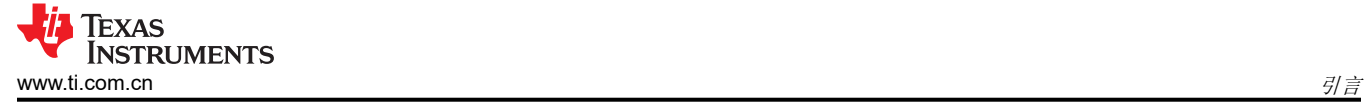

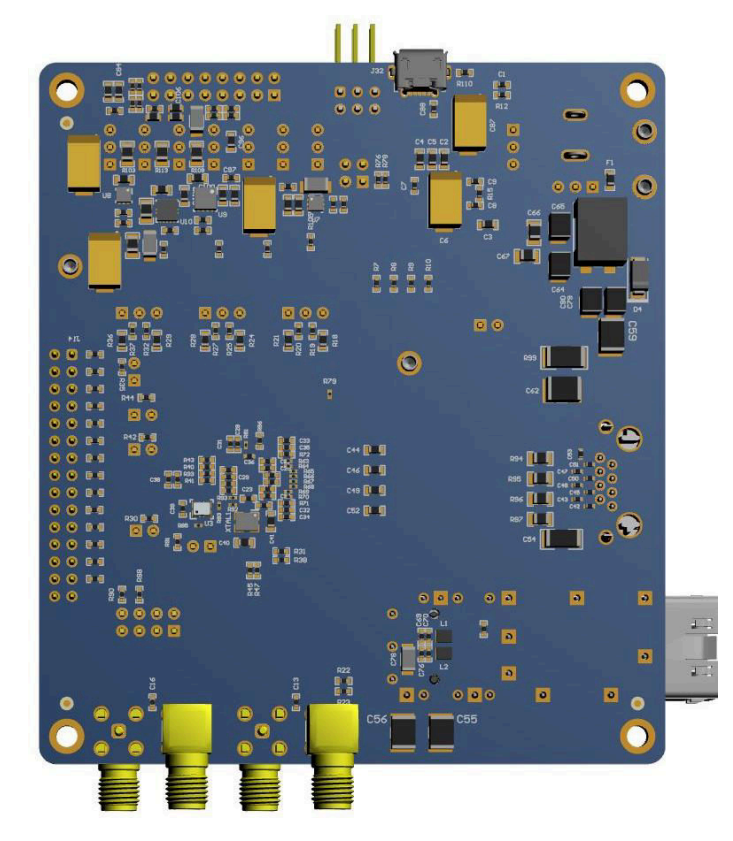

图 **2-2. DP83869EVM** – 底面

Copyright © 2024 Texas Instruments Incorporated

<span id="page-5-0"></span>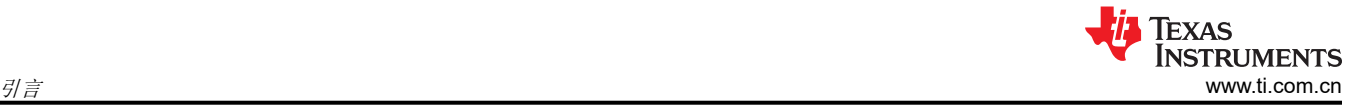

## **2.2** 快速设置

### **2.2.1** 板载电源运行

EVM 可通过多种方式供电。单电源运行使用板载 LDO 生成运行 EVM 各部分(PHY、MSP430、FO 收发器等) 所需的电压。

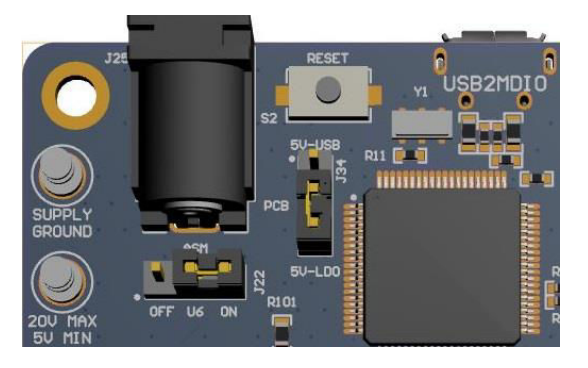

图 **2-3.** 板载电源连接

EVM 可由 J25 桶形插孔连接器、电源转塔或 USB 供电

- 对于桶形插孔和转塔,请将处于 ON 位置的跳线连接到 J22,将 5V LDO 上的跳线连接到 J34。
- 对于 USB 电源, 请将 5V USB 位置的跳线连接到 J34。不用考虑 J22。

### **2.2.2** 外部电源运行

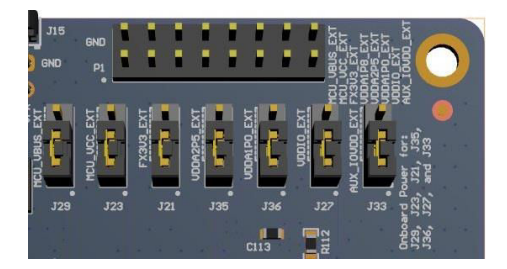

### 图 **2-4.** 板载电源的跳线位置

图 2-4 中显示的跳线可用于选择是通过板载 LDO 为特定电压轨供电,还是通过外部电源供电。如果电压轨上需要 外部电源,请将相应的跳线从位置 1-2 (LDO) 更改为 2-3 (外部)。然后,将相应引脚上的适当电压连接到 P1 连 接器。例如,如果 VDDA2P5 由外部电源供电,则将 J35 的跳线位置从 1-2 更改为 2-3。然后在 P1 连接器的引脚 9-10 上连接 2.5V 外部电源。请注意,引脚 9 为电源,引脚 10 为接地端。

### **2.2.3** 软件

板载 MSP430 经过预先编程,可立即使用。首次在 Windows 7 (或更高版本) PC 上使用此 EVM 时,必须安装 MSP430 驱动器和 USB2MDIO 软件实用程序。USB2MDIO 软件可用于访问寄存器。

#### *2.2.3.1 MSP430* 驱动程序

通过此网站安装最新款 MSP430 驱动程序: [http://software-dl.ti.com/msp430/msp430\\_public\\_sw/mcu/msp430/](http://software-dl.ti.com/msp430/msp430_public_sw/mcu/msp430/MSP430_FET_Drivers/latest/index_FDS.html) [MSP430\\_FET\\_Drivers/latest/index\\_FDS.html](http://software-dl.ti.com/msp430/msp430_public_sw/mcu/msp430/MSP430_FET_Drivers/latest/index_FDS.html)。

### *2.2.3.2 USB-2-MDIO* 软件

从 [http://www.ti.com.cn/tool/usb-2-mdio](http://www.ti.com/tool/usb-2-mdio) 下载该软件。此网页还包含有关安装和使用该软件的用户指南。

由于 MSP430 是 EVM 板载器件,因此用户无需另行购买 MSP430 LaunchPad 套件, 也无需使用电线连接到 PHY。可以通过 USB 连接器对整个 EVM 进行供电和控制。即使未通过 USB 供电, 也可以使用 MSP430 和 USB2MDIO 实用程序。

如果由于某种原因无法使用板载 MSP430, J15 连接器上也会断开 MDIO 和 MDC 引脚。客户可以在 J15 上连接 MSP430 LaunchPad 或其自有的 MDIO-MDC 实用程序以访问 PHY 寄存器。

## **3** 电路板设置详情

**3.1** 方框图

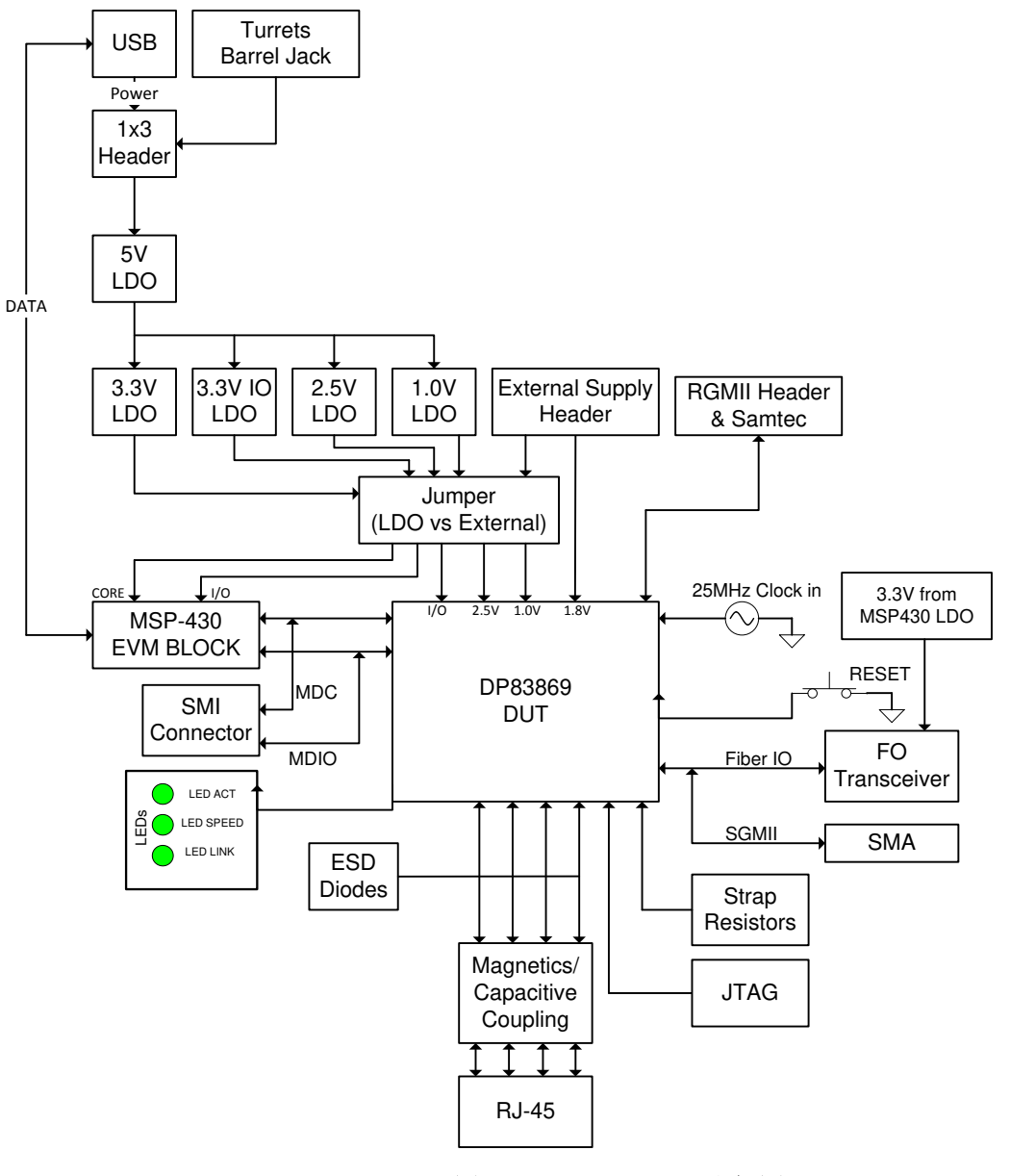

图 **3-1. DP83869EVM** 方框图

<span id="page-7-0"></span>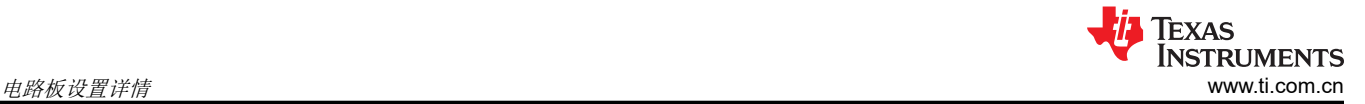

<span id="page-8-0"></span>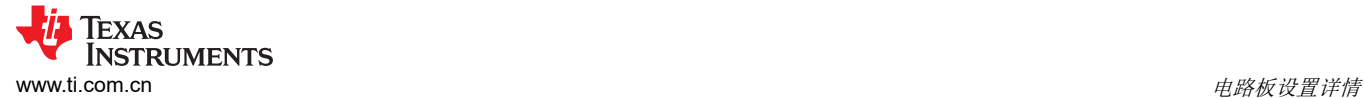

## **3.2 EVM** 简要总结

DP83869EVM 通过 J15 支持 SMI,其中引脚 26 用于 MDIO,引脚 28 用于 MDC。这些引脚可连接到 MSP430 LaunchPad,用于 USB-2-MDIO 控制。

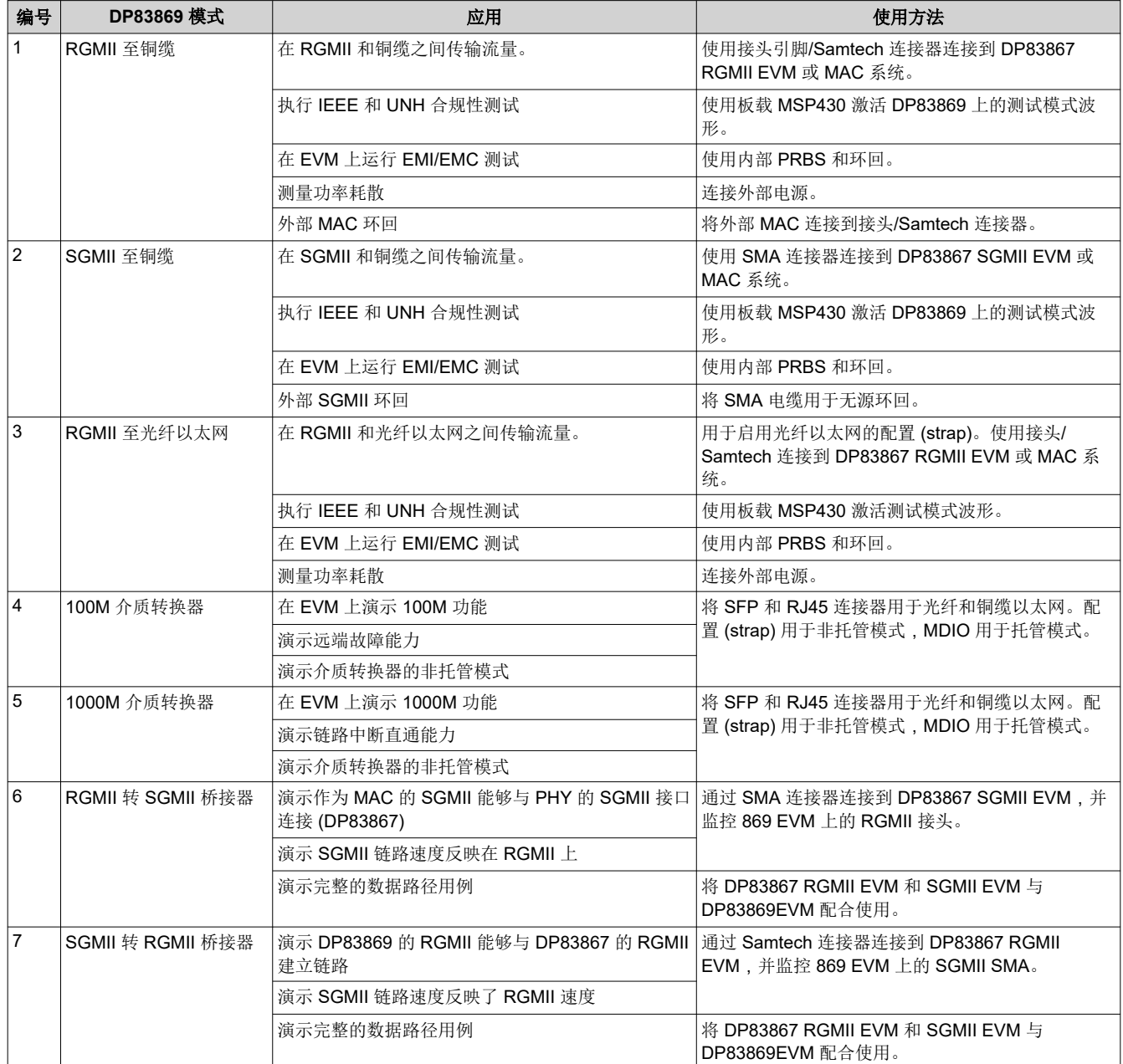

### 表 **3-1. EVM** 应用

<span id="page-9-0"></span>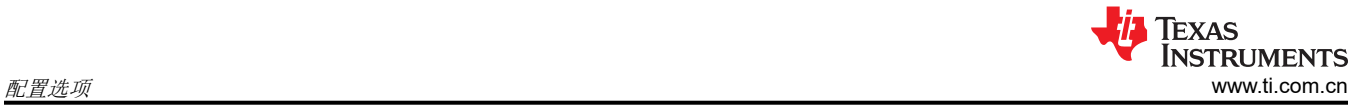

## **4** 配置选项

## **4.1** 自举选项

除 PHYADD 配置 (strap) 外,DP83869 中的所有配置 (strap) 均仅为两级配置 (strap)。EVM 在 RX\_D0 和 RX\_D2 上支持一个上拉电阻焊盘和一个下拉电阻焊盘,用于 PHY 地址配置 (strap)。所有其他配置 (strap) 引脚上 只有一个上拉电阻,并具有用于断开连接的跳线选项。

#### 表 **4-1. 4** 级配置 **(strap)**

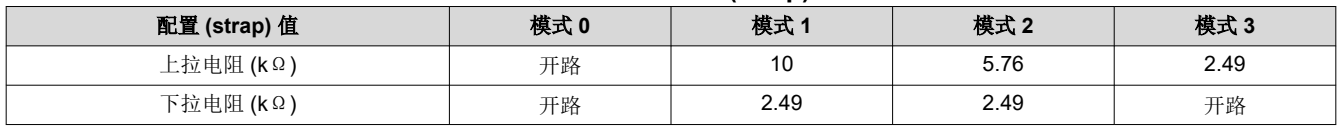

#### 表 **4-2. 2** 级配置 **(strap)**

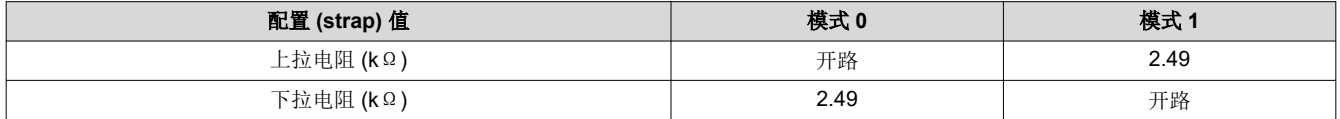

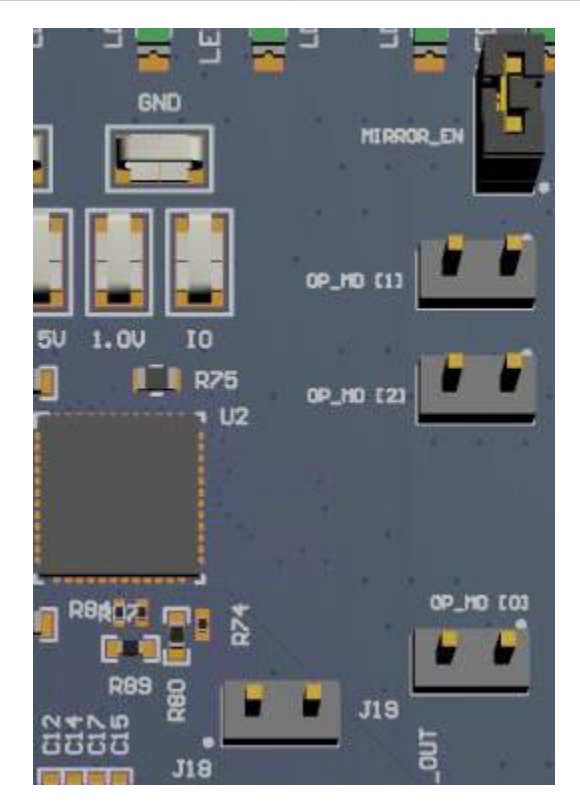

图 **4-1. EVM** 配置 **(strap)** 跳线

<span id="page-10-0"></span>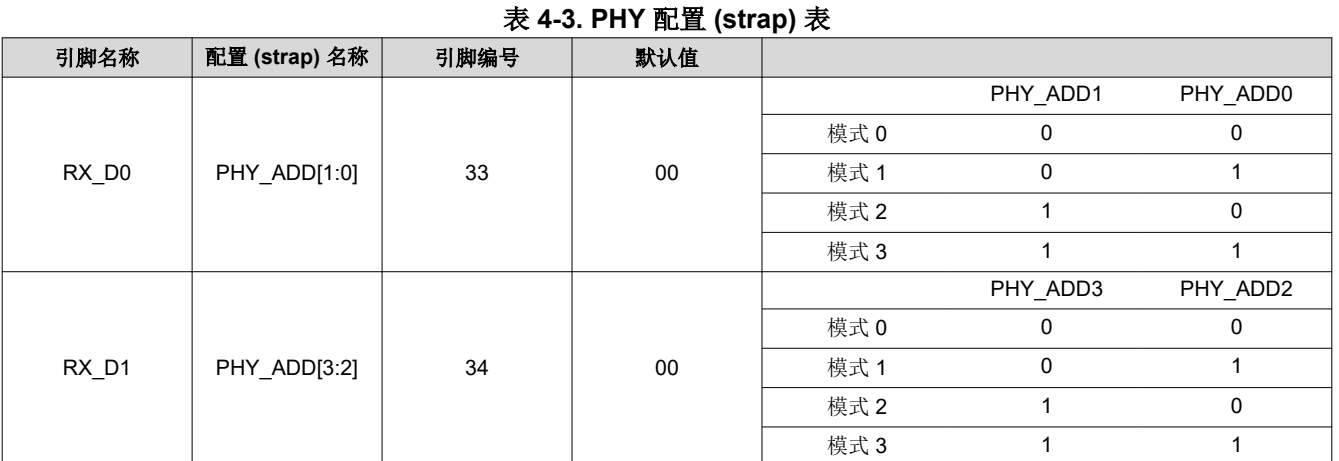

## **4.1.2 DP83869** 功能模式选择配置 **(strap)**

## 表 **4-4.** 功能模式配置 **(strap)** 表

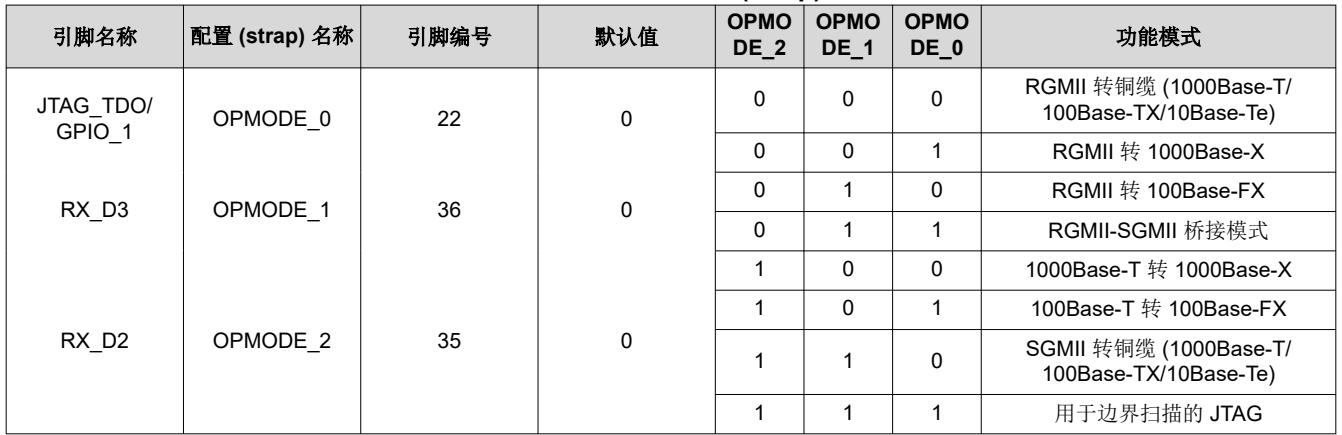

### **4.1.3 RGMII/SGMII** 转铜缆配置 **(strap)**

## 表 **4-5.** 铜缆以太网配置 **(strap)** 表

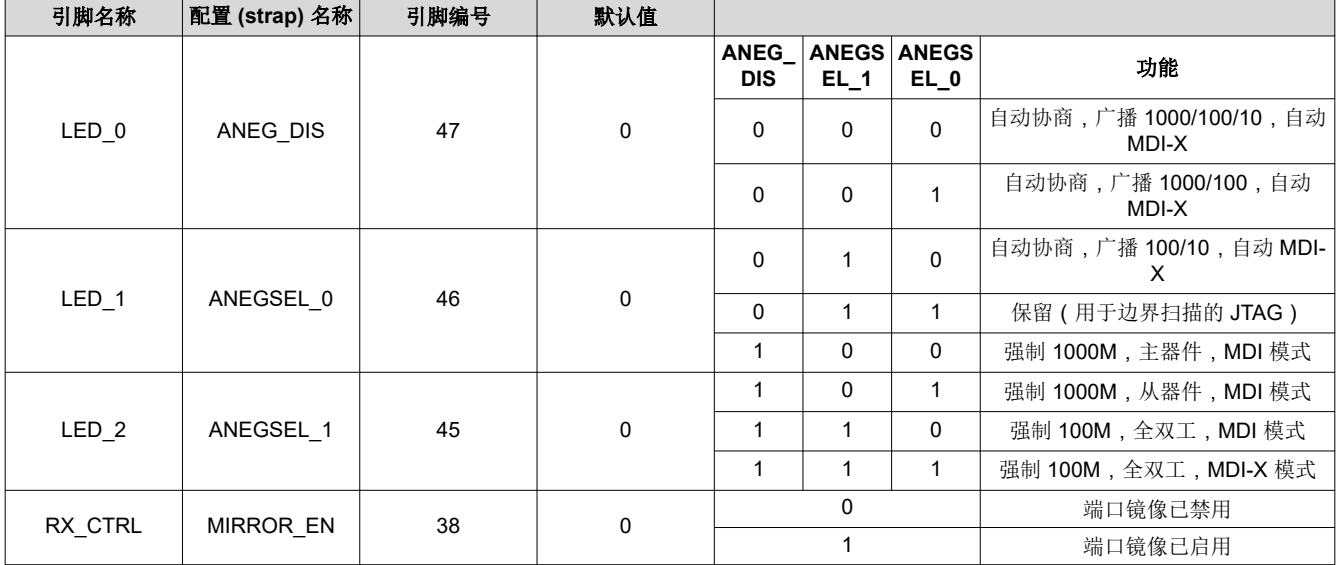

<span id="page-11-0"></span>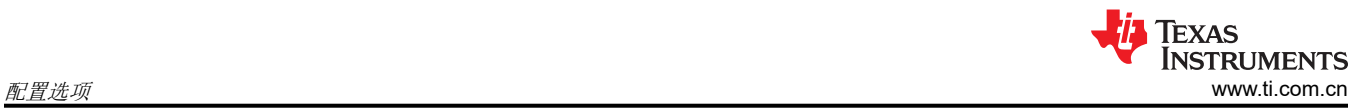

### **4.1.4 RGMII** 转 **1000Base-X** 配置 **(strap)**

#### 表 **4-6. 1000Base-X** 配置 **(strap)** 表

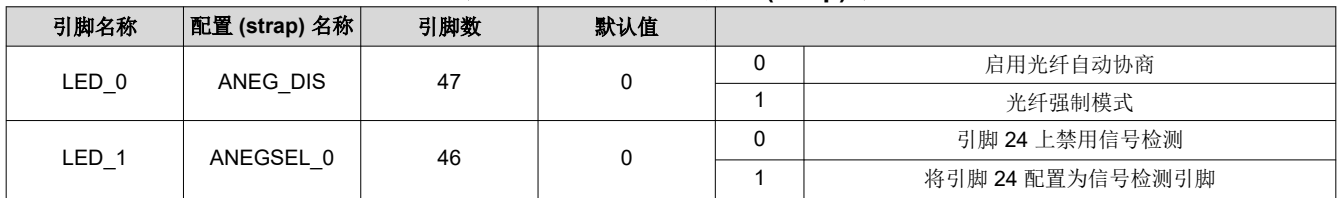

### **4.1.5 RGMII** 转 **100Base-FX** 配置 **(strap)**

#### 表 **4-7. 100Base-X** 配置 **(strap)** 表

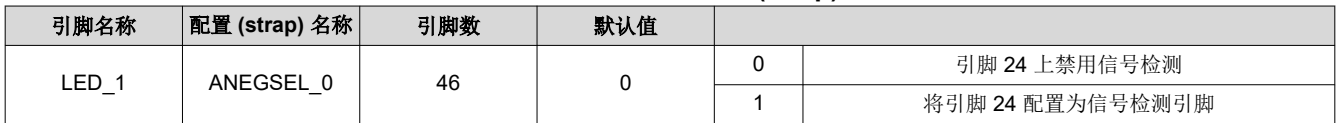

### **4.1.6** 桥接模式 **(SGMII-RGMII)** 配置 **(strap)**

### 表 **4-8.** 桥接模式配置 **(strap)** 表

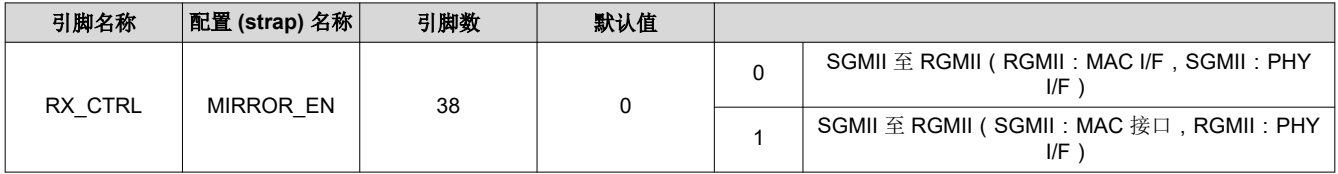

#### **4.1.7 100M** 介质转换器配置 **(strap)**

#### 表 **4-9. 100M** 介质转换器配置 **(strap)** 表

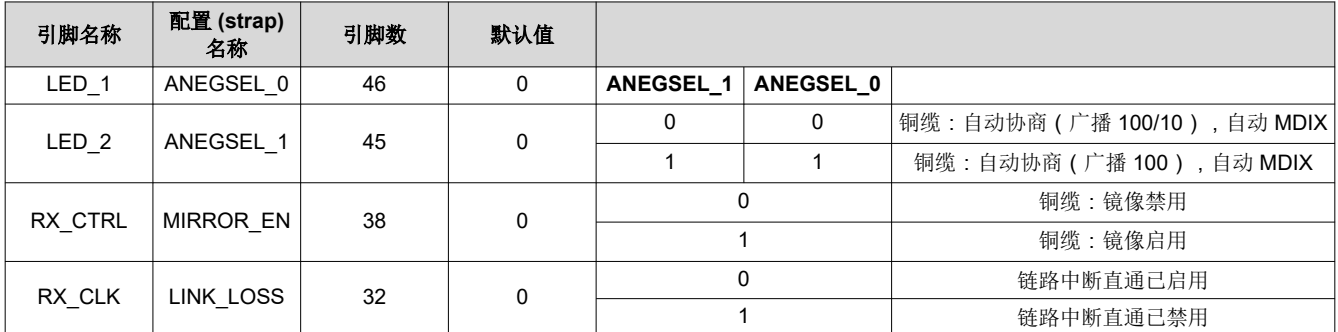

### **4.1.8 1000M** 介质转换器配置 **(strap)**

#### 表 **4-10. 1000M** 介质配置 **(strap)** 表

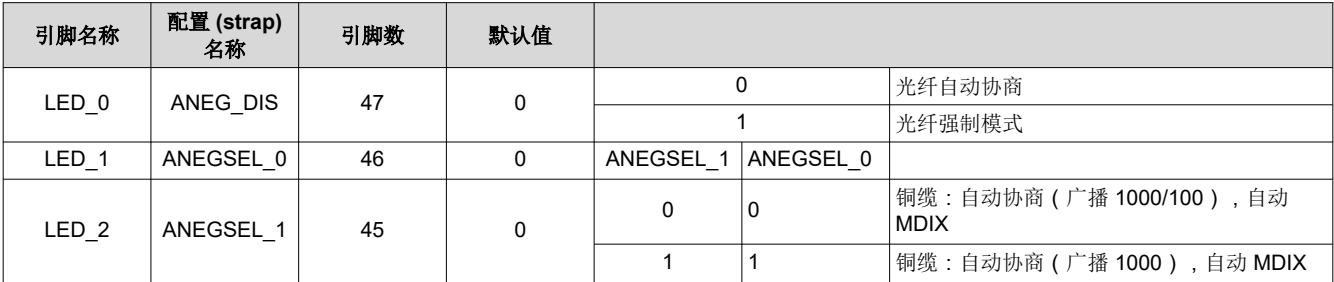

## <span id="page-12-0"></span>**4.2 SGMII/**光纤接口

DUT 的 SGMII 引脚是用作 SGMII 和光纤 IO 引脚的通用引脚。默认情况下,EVM 配置用于光纤运行。

备注 光纤收发器不是 EVM 封装的一部分。需要安装 SFP 笼和 SFP 连接器。

要将信号路由到光纤收发器,请安装 R31、R38、R45 和 R47。移除 C12、C14、C15 和 C17。

要将信号路由到 SGMII SMA, 请安装 C12、C14、C15 和 C17。移除 R31、R38、R45 和 R47。

### **4.3 RGMII**

RGMII 信号路由到 J14 上的标准 2.54mm 接头连接器。RGMII 在铜缆模式和光纤模式下均可使用。

### **4.4** 时钟输出

该 EVM 具有一个 SMB 连接器,用于从 PHY 输出时钟。需要使用带有 SMB 连接器的 50Ω 同轴电缆来访问时钟 输出。

### **4.5** 时钟输入

该 EVM 配置为默认晶体输入时钟运行。该 EVM 支持从 25MHz 晶体、25MHz CMOS 振荡器提供时钟以及从 SMB 连接器提供外部时钟的选项。需要使用带有 SMB 连接器的 50Ω 同轴电缆,从外部源提供时钟输入。

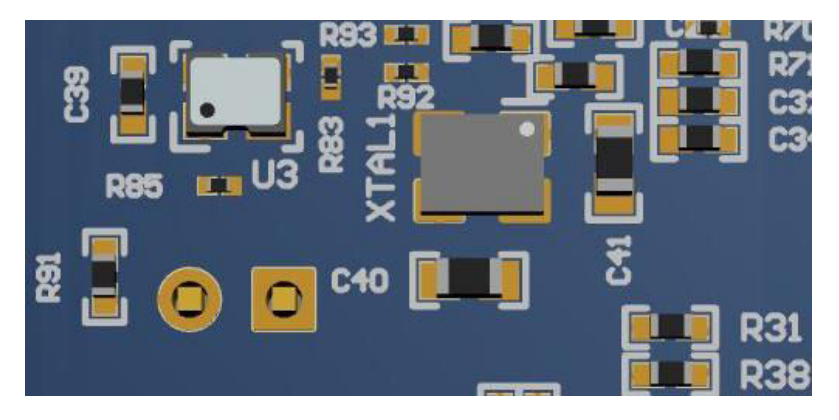

#### 图 **4-2.** 板载时钟

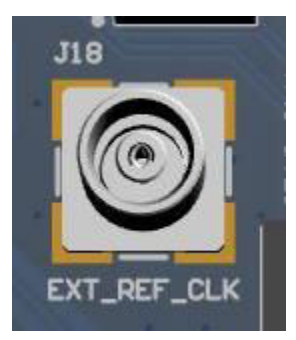

图 **4-3.** 外部时钟输入

## <span id="page-13-0"></span>**4.6** 开关配置选项

DP83869EVM 包含一个 4 引脚 DIP 开关 (S1), 可用于各种测试模式和特性显示。一些开关设置也可与 USB-2-MDIO GUI 配合使用, 以实现额外控制。除开关模式 15 外, 所有开关模式均为硬编码, 无需 USB-2-MDIO 或任 何其他串行 COM 端口即可使用。有关开关配置和 LED 输出,请参阅表 4-11。对于每个开关, PU 为 1, PD 为 0。

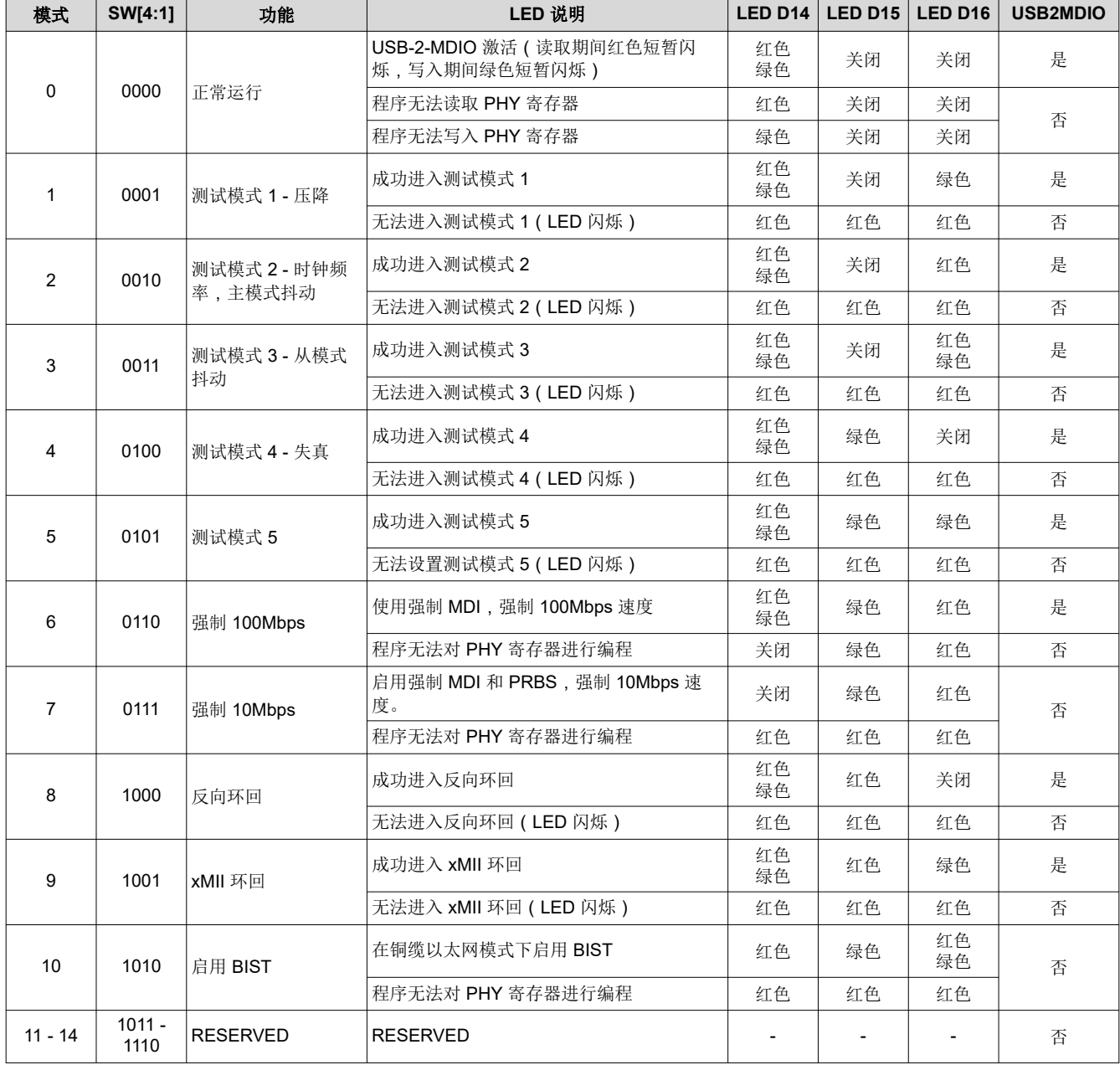

## 表 **4-11. 4** 引脚 **DIP** 开关模式

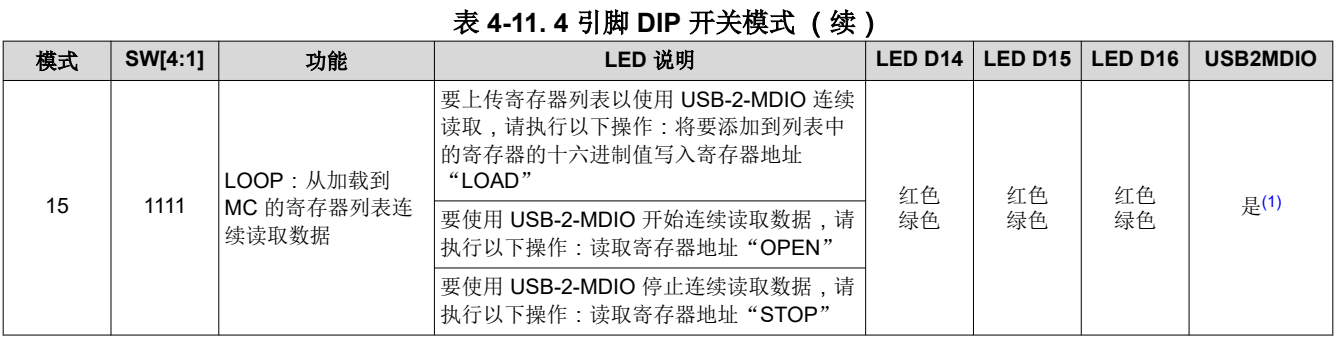

(1) 在模式 15 的循环期间, USB-2-MDIO 不工作。但是, 可以使用其他串行端口终端(即 PuTTY)来查看实时数据。

当运行开关模式 15 时, 数据不断发送到串行端口。USB-2-MDIO 不支持常量读取特性。但是,可以使用其他串行 端口终端,即 PuTTY。使用串行端口终端时,复制并粘贴数据。请勿缓慢输入数据,因为固件会在收到数据时立 即执行。

要加载从中读取数据的寄存器的列表,请遵循以下数据格式:

#### ##LOADAAAAB/

- ## = 以十进制形式表示的两位 PHY ID
- LOAD = 字符串"LOAD"向 MC 指示将寄存器添加到列表中
- AAAA = 以十六进制格式读取数据的四字符寄存器地址 ( 即, 读取寄存器 0x133h, 设置 AAAA = 0133 )
- B = 使用"\*"表示扩展访问读取, 使用"="表示直接访问读取
- / = 以"/"结束字符串

例如,要以扩展访问方式加载寄存器 0x462h 并使 PHY\_ID = 1, 请将以下命令复制并粘贴到串行 COM 终端中: 01LOAD0462\*/

要开始读取数据,请将以下内容连续复制并粘贴到串行 COM 终端中:断开

要停止读取数据,请将以下内容连续复制并粘贴到串行 COM 终端中:STOP

#### 备注

*OPEN* 和 *STOP* 命令没有特定的位置,因此,举个例子,设计人员将 *OPENSTOP* 复制并粘贴到串行 COM 终端一次可开始读取数据,然后再次粘贴可停止读取数据。

### 备注

当读取循环停止时,将清除要读取的寄存器列表。

<span id="page-15-0"></span>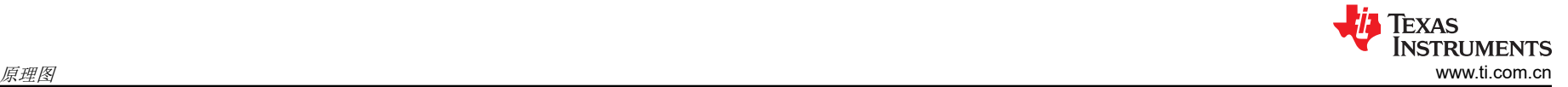

## **5** 原理图

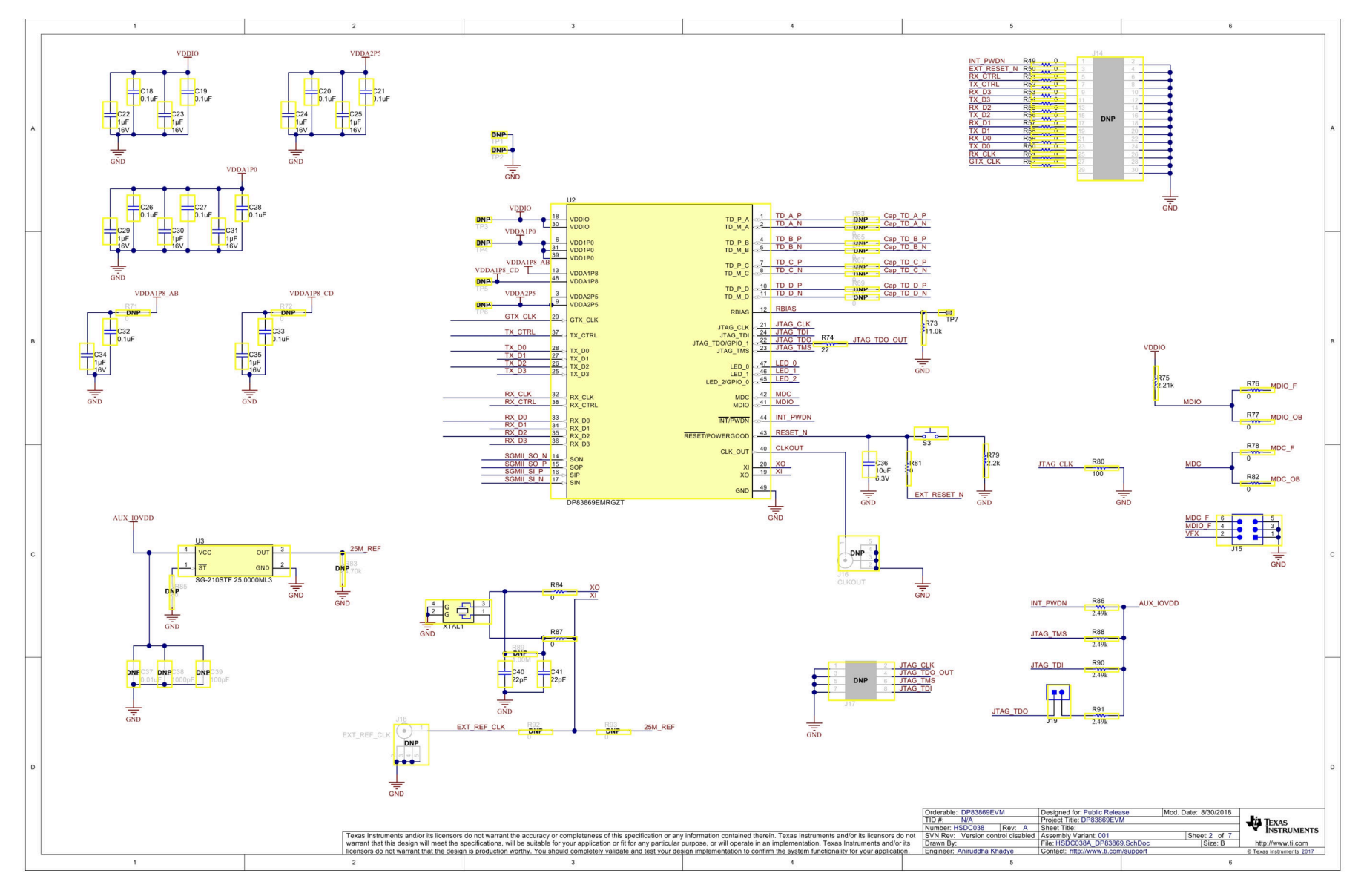

图 **5-1.** 原理图第 **1** 页

<span id="page-16-0"></span>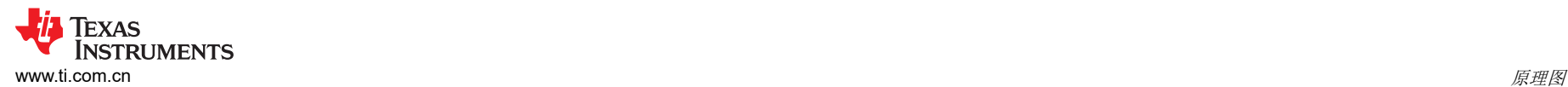

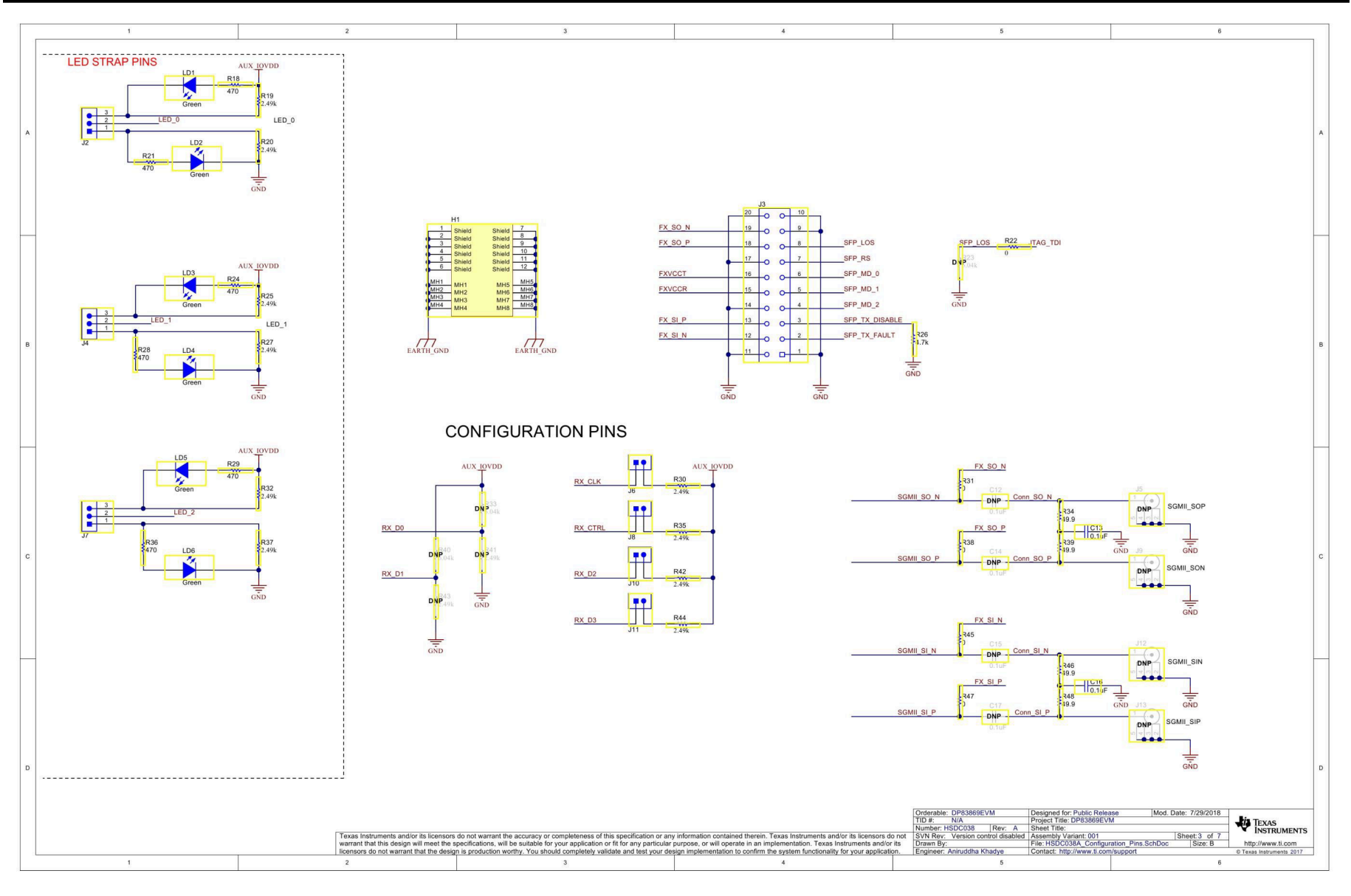

图 **5-2.** 原理图第 **2** 页

<span id="page-17-0"></span>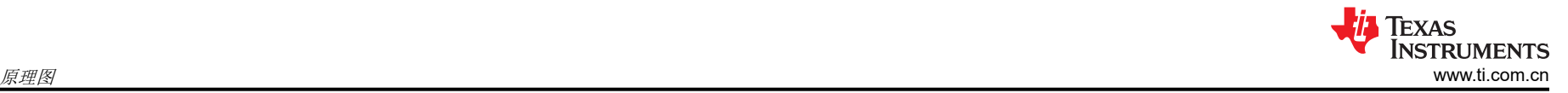

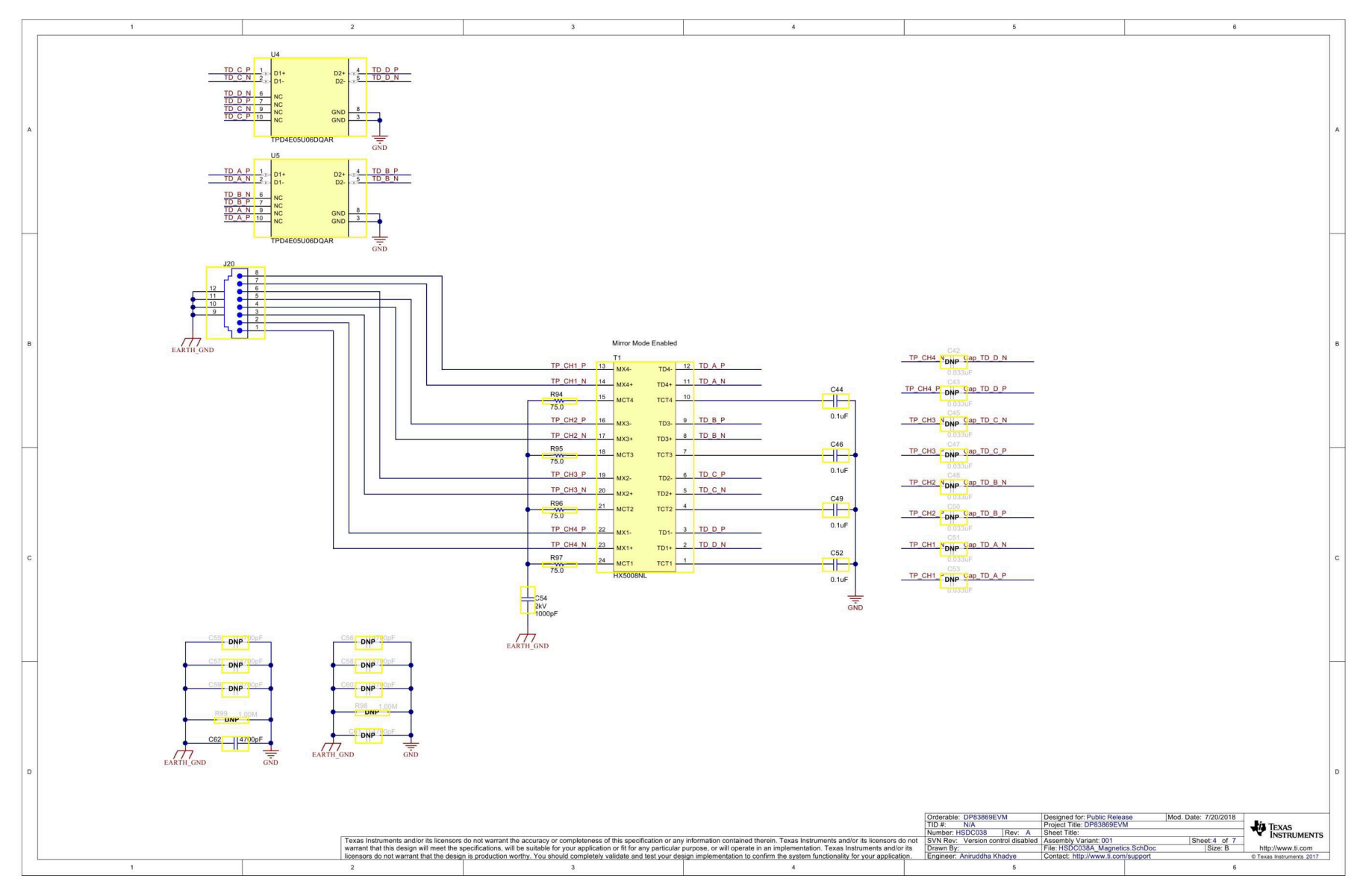

图 **5-3.** 原理图第 **3** 页

<span id="page-18-0"></span>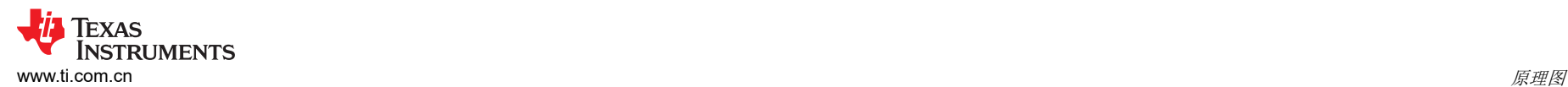

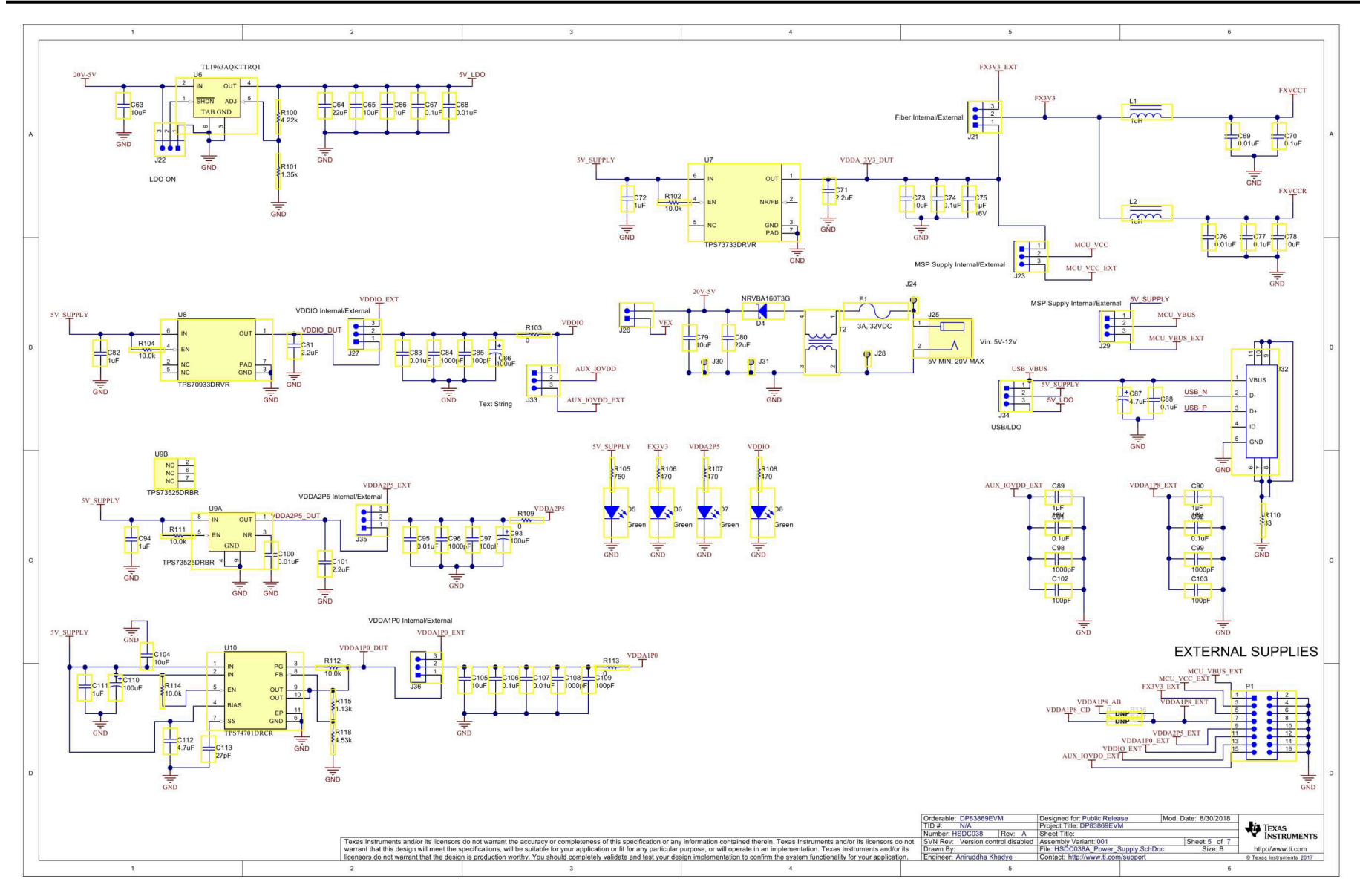

图 **5-4.** 原理图第 **4** 页

<span id="page-19-0"></span>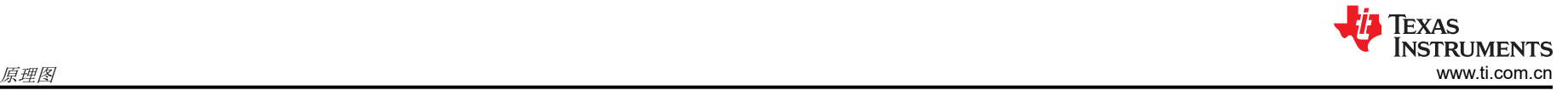

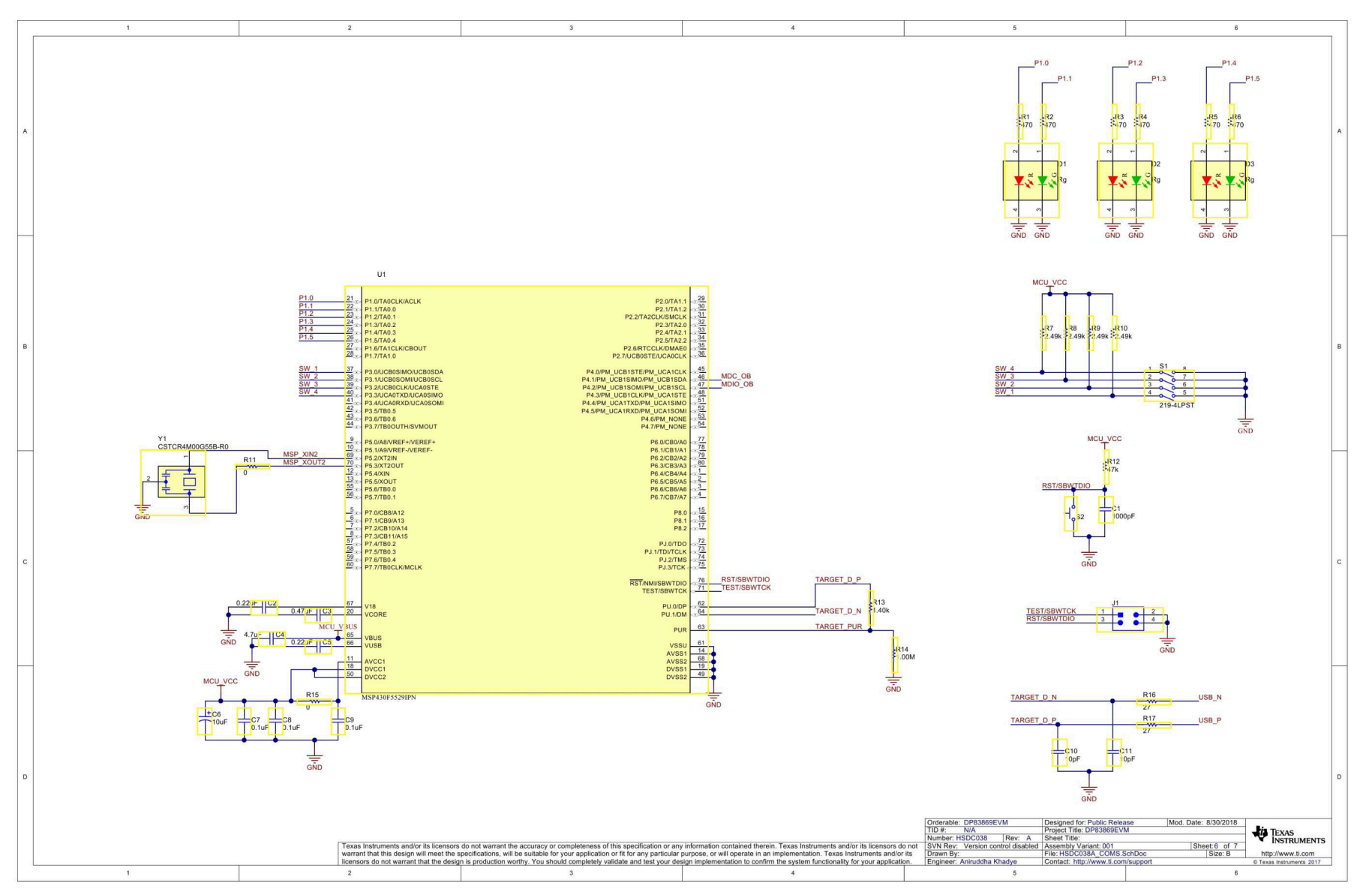

图 **5-5.** 原理图第 **5** 页

<span id="page-20-0"></span>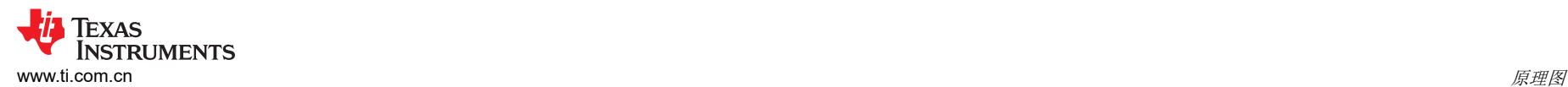

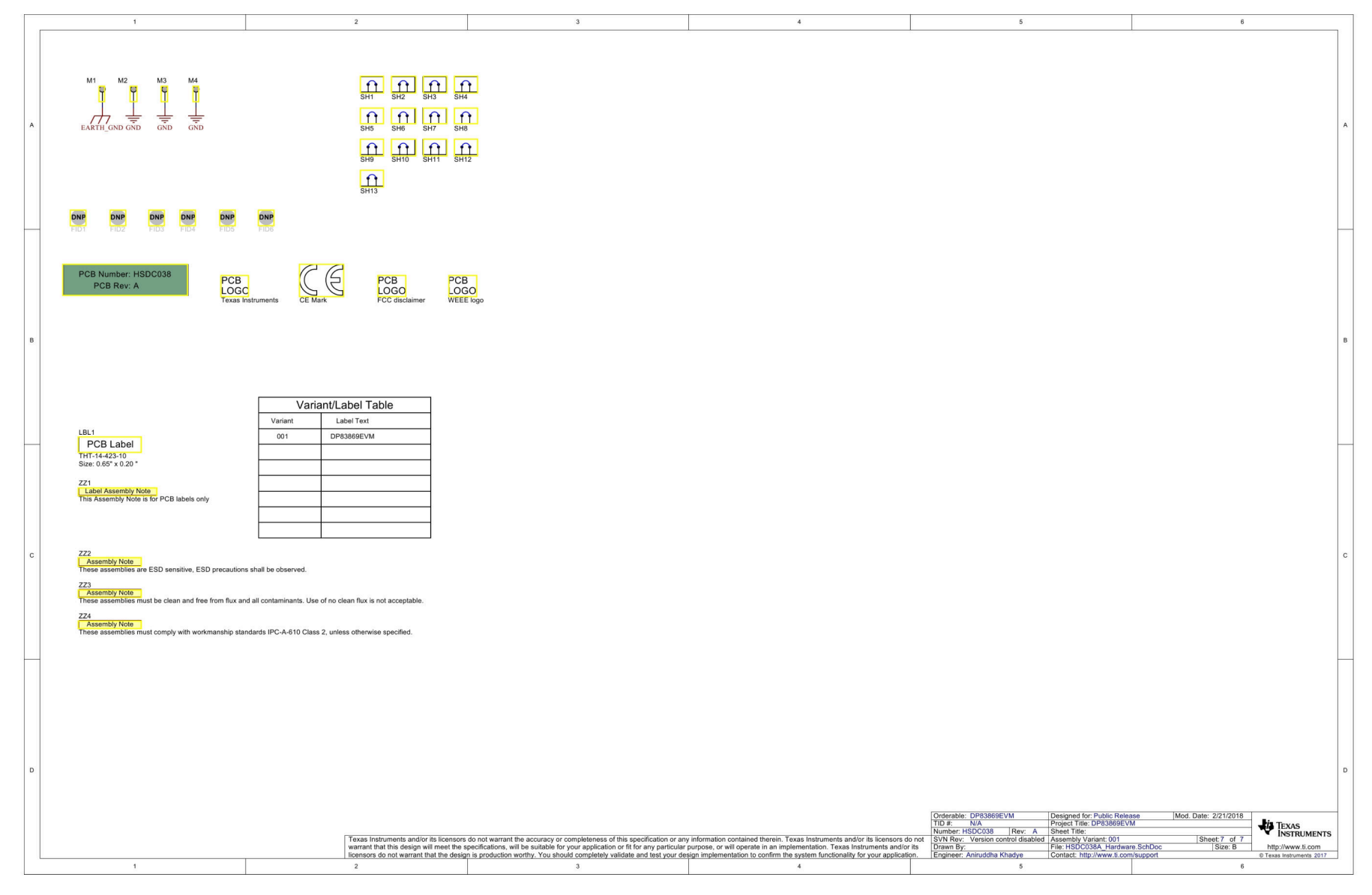

图 **5-6.** 原理图第 **6** 页

## <span id="page-21-0"></span>**6** 修订历史记录

注:以前版本的页码可能与当前版本的页码不同

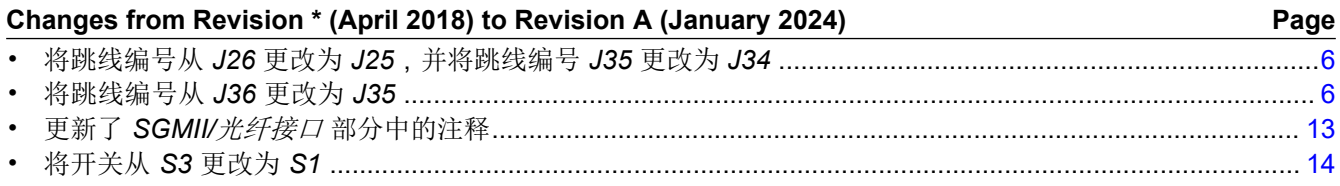

### 重要声明和免责声明

TI"按原样"提供技术和可靠性数据(包括数据表)、设计资源(包括参考设计)、应用或其他设计建议、网络工具、安全信息和其他资源, 不保证没有瑕疵且不做出任何明示或暗示的担保,包括但不限于对适销性、某特定用途方面的适用性或不侵犯任何第三方知识产权的暗示担 保。

这些资源可供使用 TI 产品进行设计的熟练开发人员使用。您将自行承担以下全部责任:(1) 针对您的应用选择合适的 TI 产品,(2) 设计、验 证并测试您的应用,(3) 确保您的应用满足相应标准以及任何其他功能安全、信息安全、监管或其他要求。

这些资源如有变更,恕不另行通知。TI 授权您仅可将这些资源用于研发本资源所述的 TI 产品的应用。严禁对这些资源进行其他复制或展示。 您无权使用任何其他 TI 知识产权或任何第三方知识产权。您应全额赔偿因在这些资源的使用中对 TI 及其代表造成的任何索赔、损害、成 本、损失和债务,TI 对此概不负责。

TI 提供的产品受 TI [的销售条款或](https://www.ti.com.cn/zh-cn/legal/terms-conditions/terms-of-sale.html) [ti.com](https://www.ti.com) 上其他适用条款/TI 产品随附的其他适用条款的约束。TI 提供这些资源并不会扩展或以其他方式更改 TI 针对 TI 产品发布的适用的担保或担保免责声明。

TI 反对并拒绝您可能提出的任何其他或不同的条款。

邮寄地址:Texas Instruments, Post Office Box 655303, Dallas, Texas 75265 Copyright © 2024,德州仪器 (TI) 公司